٦

## Systembeschreibung LG66E-TL11 mit Zeitschlossfunktion

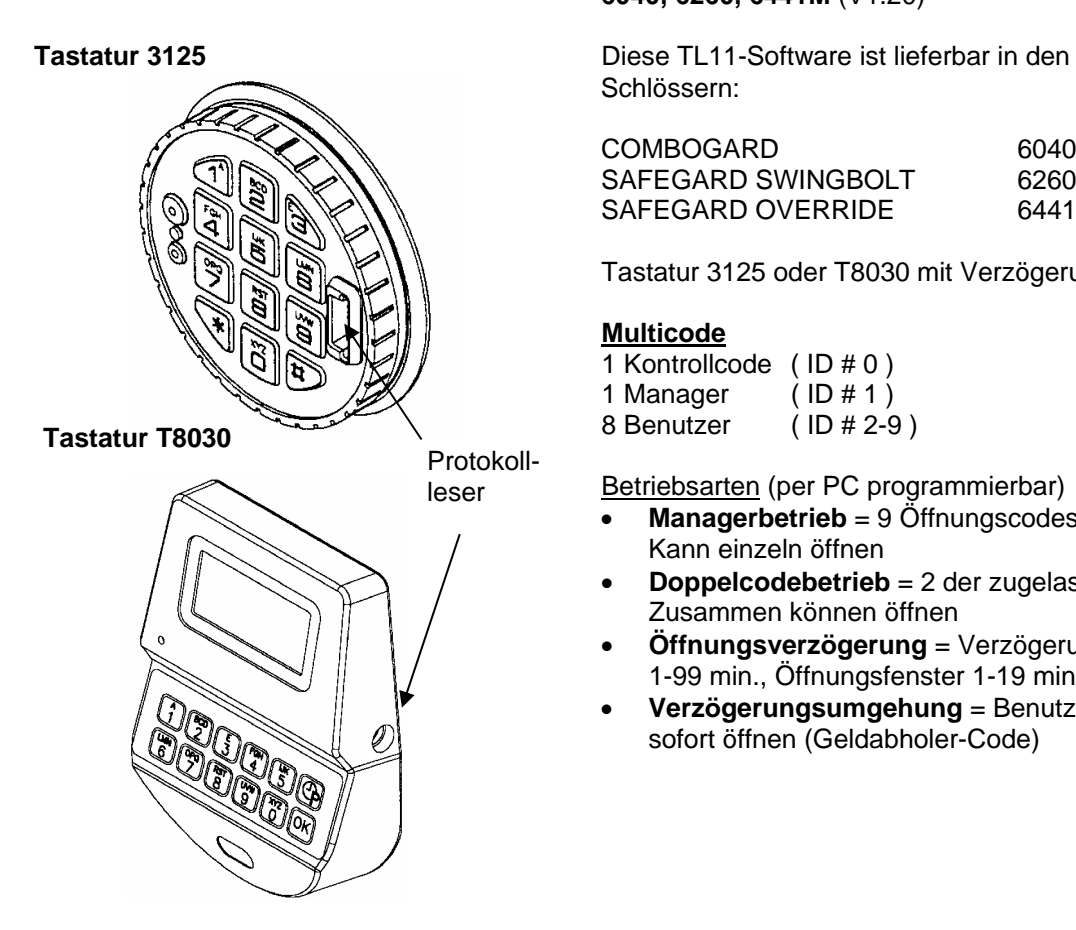

## **6040, 6260, 6441M** (V1.20)

Schlössern:

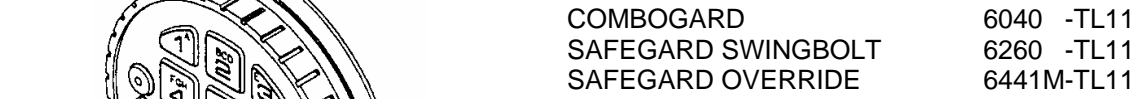

Tastatur 3125 oder T8030 mit Verzögerungsanzeige.

## **Multicode**

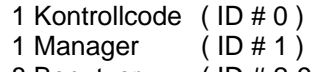

Betriebsarten (per PC programmierbar)

- **Managerbetrieb** = 9 Öffnungscodes, jeder Code Kann einzeln öffnen
- **Doppelcodebetrieb** = 2 der zugelassenen Codes Zusammen können öffnen
- **Öffnungsverzögerung** = Verzögerungszeit 1-99 min., Öffnungsfenster 1-19 min.
- **Verzögerungsumgehung** = Benutzer ID # 9 kann sofort öffnen (Geldabholer-Code)

## **Zeitschlossfunktionen** (per PC programmierbar):

Wochenprogramm mit wählbaren Zeitfenstern, offen- und verschließzeiten pro Tag. Feiertagprogramm und auf verschlossene Tage offen programmierbar. (vorhäufig Wochenprogramm) Sofortsperrung: Einmalige Zeitsperre durch Manager einstellbar (1-99 Std)

Oder Öffnungsverlängerung einmalige Öffnungsverlängerung, durch Manager einstellen (1-99 Std) **Protokoll-Aufzeichnung:**

Im Schloss werden die letzten 479 Vorgänge mit Zeit, Datum, Benutzer# und Aktion gespeichert und am PC ausgelesen oder gedruckt.

## **Überfallalarm:**

Bei allen Betriebsarten kann ein Überfallalarm programmiert werden.

## **Fernsperre/Fernfreigabe:**

Über die Alarmbox oder Sperreinrichtung schaltbar.

## **Anschluss an Alarmanlagen:**

Über die Sperreinrichtung "SP" möglich, inklusiv 12V Stromversorgung aus der EMA.

## **Stromversorgung:**

Batteriebetrieb 9V (ALKALINE) oder mit Sperreinrichtung 12V.

## **Montage:**

Die Schlösser haben Standard-Befestigungsmaße und sind in allen Lagen und steckerfertig einbaubar.

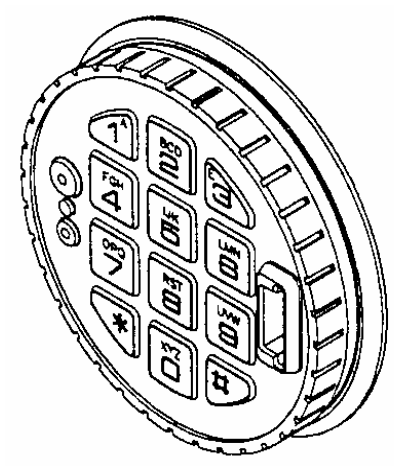

**Doppelcode-Betrieb**:

## **Tastatur 3125 Schlösser: 6040-TL11, 6260-TL11, 6441M-TL11 wie LG Audit**

### **Allgemeines**

Jeder Tastendruck wird mit einem Signal (Ton und LED-Blink) bestätigt; bei richtiger Code-Eingabe erfolgt ein Doppelsignal, bei falschem Code ein 3-fach-Signal. Pausen länger als 10 sec. Löschen alle bisherigen Eingaben, es muss neu begonnen werden.

Werkscode/Manager 1 -2 - 3 - 4 - 5 - 6 - 7.

Bei aktiviertem Zeitschloss ist eine Öffnung nicht möglich. Dem Benutzer wird die Zeitschloss-Sperre mit einem 2 sec.-langen Ton angezeigt.

Codelänge (wie LG Audit) 7 stellig.

**Codeeingabe:** 7-stelligen Zahlencode –oder Wort mit 6 Buchstaben eintippen (z.B. 1LA GARD = 1514182). Benutzer Nummer + 6 Zahlen oder Buchstaben.

**Öffnen:** Nach richtiger Codeeingabe(Doppelsignal) ist das Schloss 3 sec. Lang öffnungsbereit.

Die Öffnung erfolgt je nach eingebautem Schloss:

- a)  $COMBOGARD 6040 = Tastatur 90° RECHTS$ (Uhrzeigersinn) drehen bis zum Anschlag.
- b) SWINGBOLT 6260 = Riegelwerksgriff in Position "offen" drehen.<br>c) OVERRIDE 6441M
	- = Knopf RECHTS drehen bis zum Anschlag.

Erfolgt während der Öffnungsbreitschaft (3 sec.) Keine Öffnung, sichert das Schloss automatisch.

(muss programmiert sein) Es müssen zwei gültige Codes eingegeben werden, um zu öffnen. Die Reihenfolge ist beliebig, zwei von allen gültigen Codes können öffnen.

**Verschließen:** Je nach eingebautem Schloss:

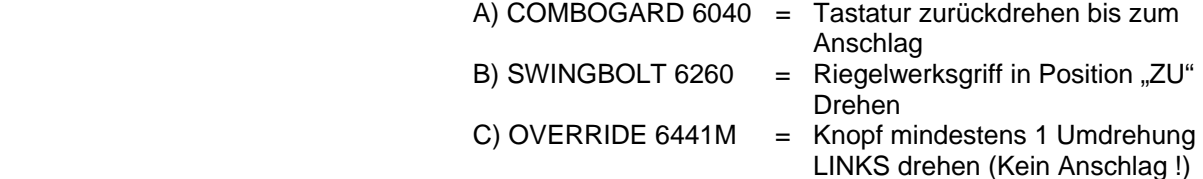

*W I C H T I G* Jeweils prüfen, ob gesperrt ist.

**Manipulationssperre:** Nach 4 aufeinander folgenden Falscheingaben schaltet das Schloss für 5 min. Ab, danach bereits nach 2 Falscheingaben. Während dieser Sperrzeit blinkt die LED alle 10 sec. Auf. Ein Tastendruck wird mit einem 3-fach-Signal abgewiesen.

**Umstellen des Codes Der Benutzer kann seinen Code jederzeit selbst umstellen. Immer die Code Umstellen mit die Tür geöffnet.**  Code eingeben und letzte Zahl gedrückt halten bis LED anbleibt, "0" drücken und neuen Code eingeben (Doppelsignal), neuen Code zur Bestätigung noch einmal eingeben (Doppelsignal) LED aus.

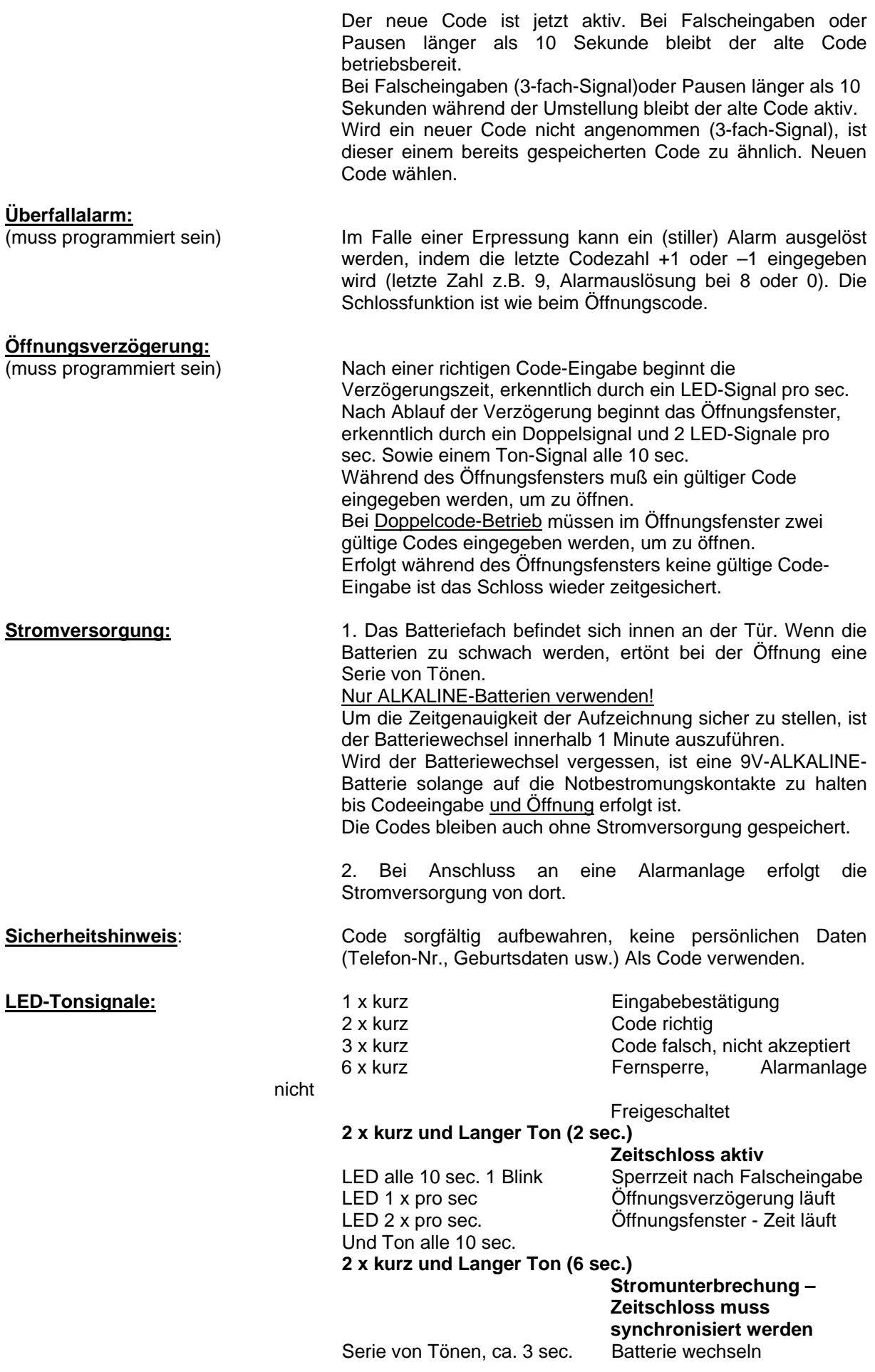

## **PROGRAMMIERUNG-MANAGER LG66E - TL11 MULTICODE ZEITSCHLOSS**

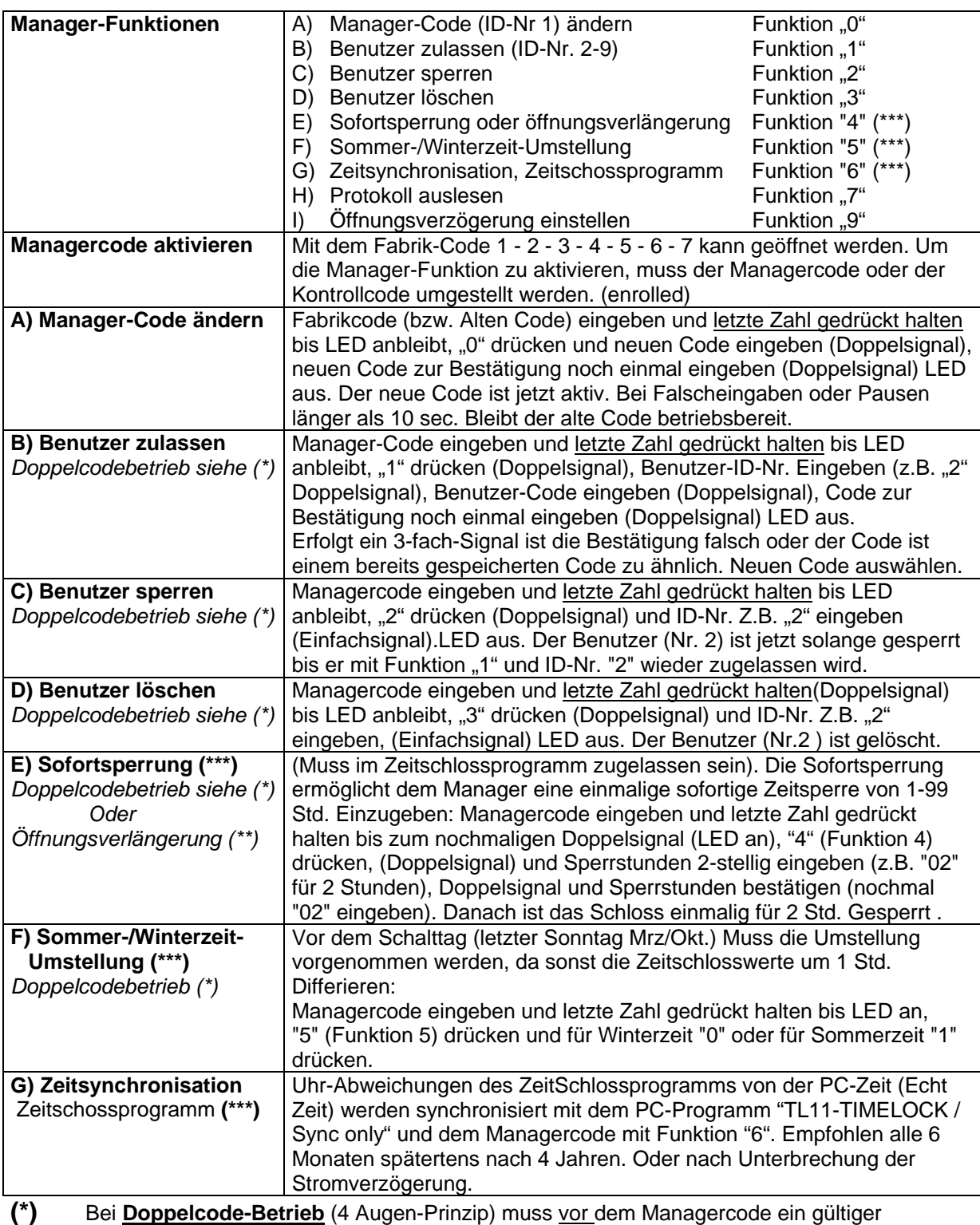

Benutzercode eingegeben werden - um zu programmieren.

**(\*\*)** Ist ein einmalige Sofortige Verlängerung der Öffnungszeit und wird wie die Sofortsperre eingegeben

**(\*\*\*)** Nicht möglich im Zeitverzögerung

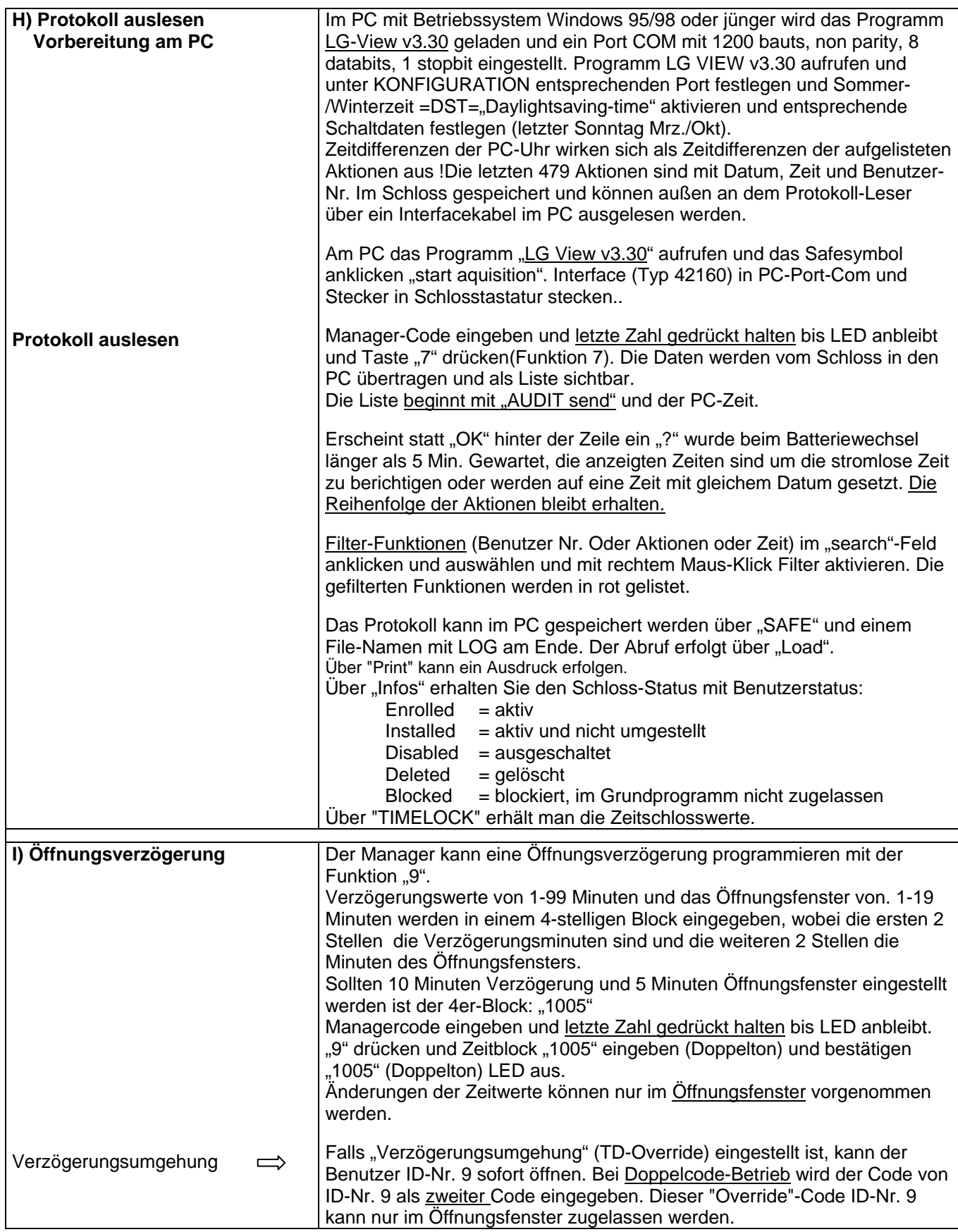

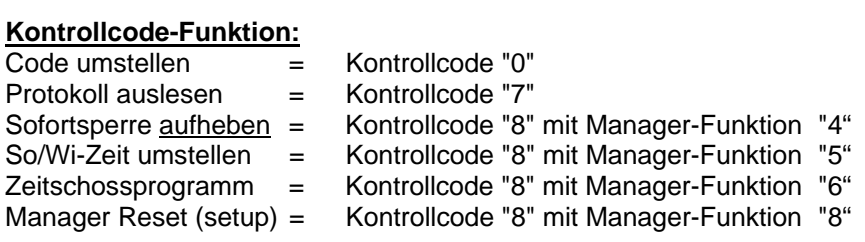

Der Kontrollcode ist 8-stellig und kann nicht öffnen.

Der im PC vorgegebener Kontrolle Code kann Funktionen erst ausführen, wenn er umgestellt wird. **Kontrolle Code: 8x "5"**

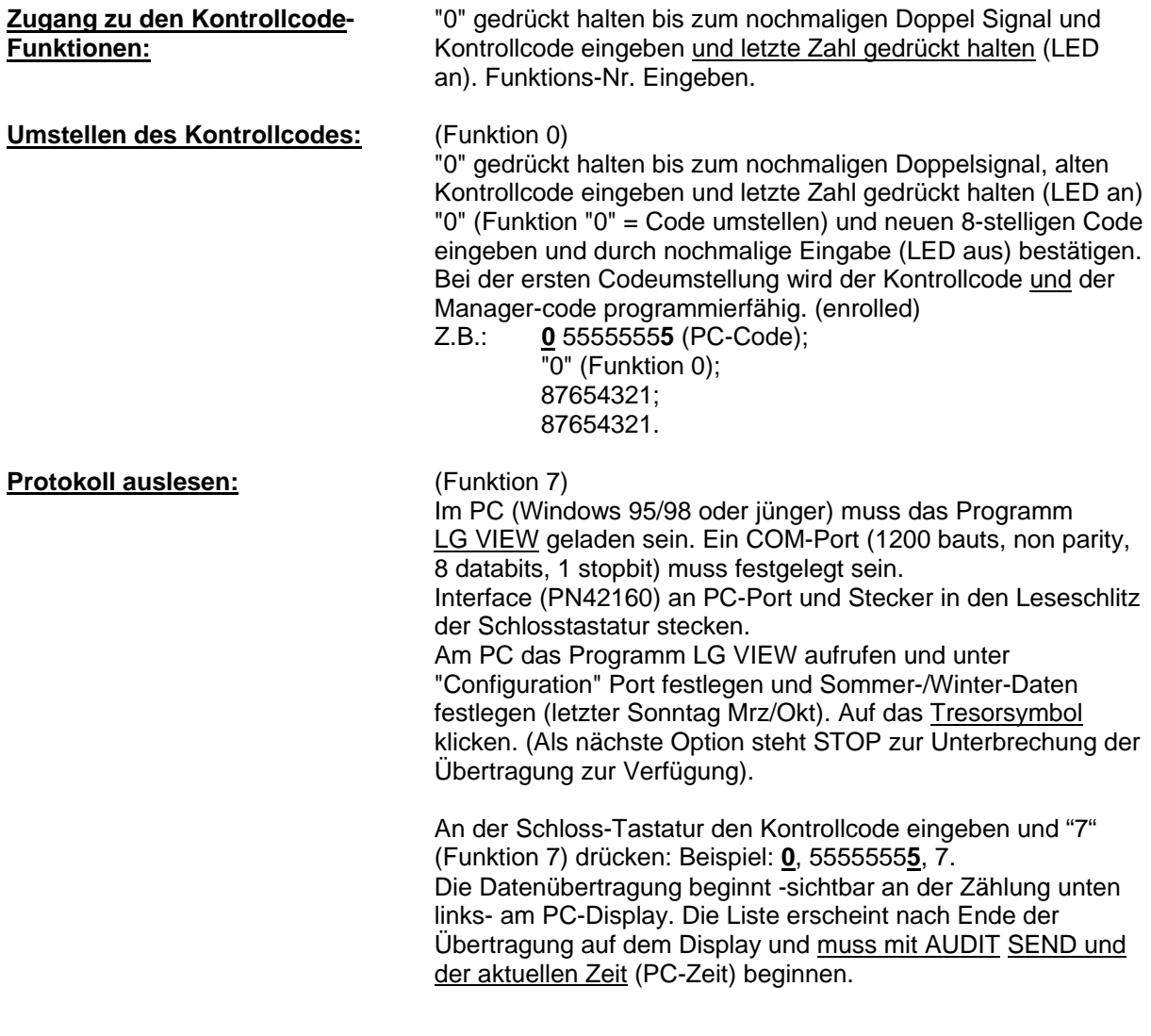

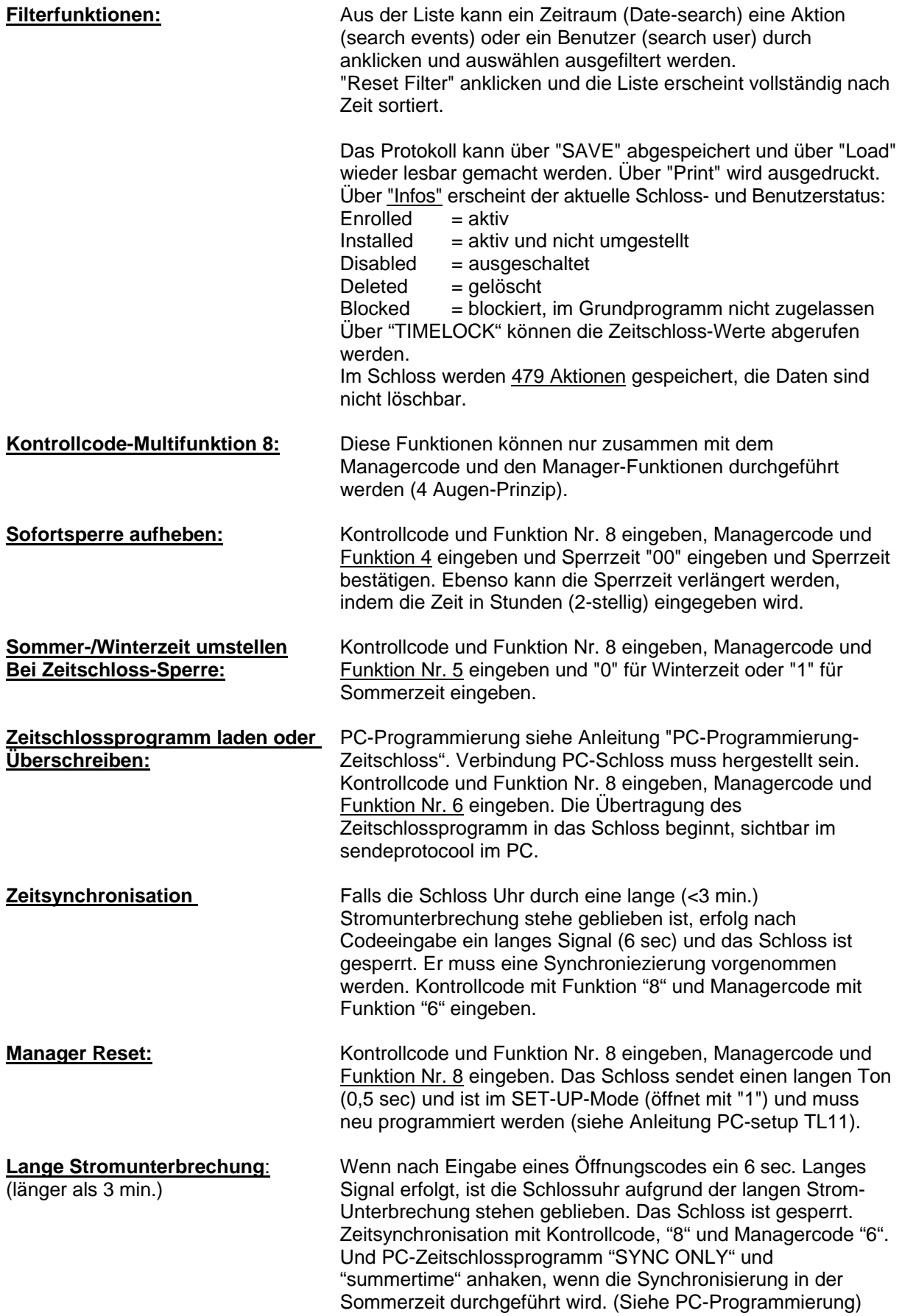

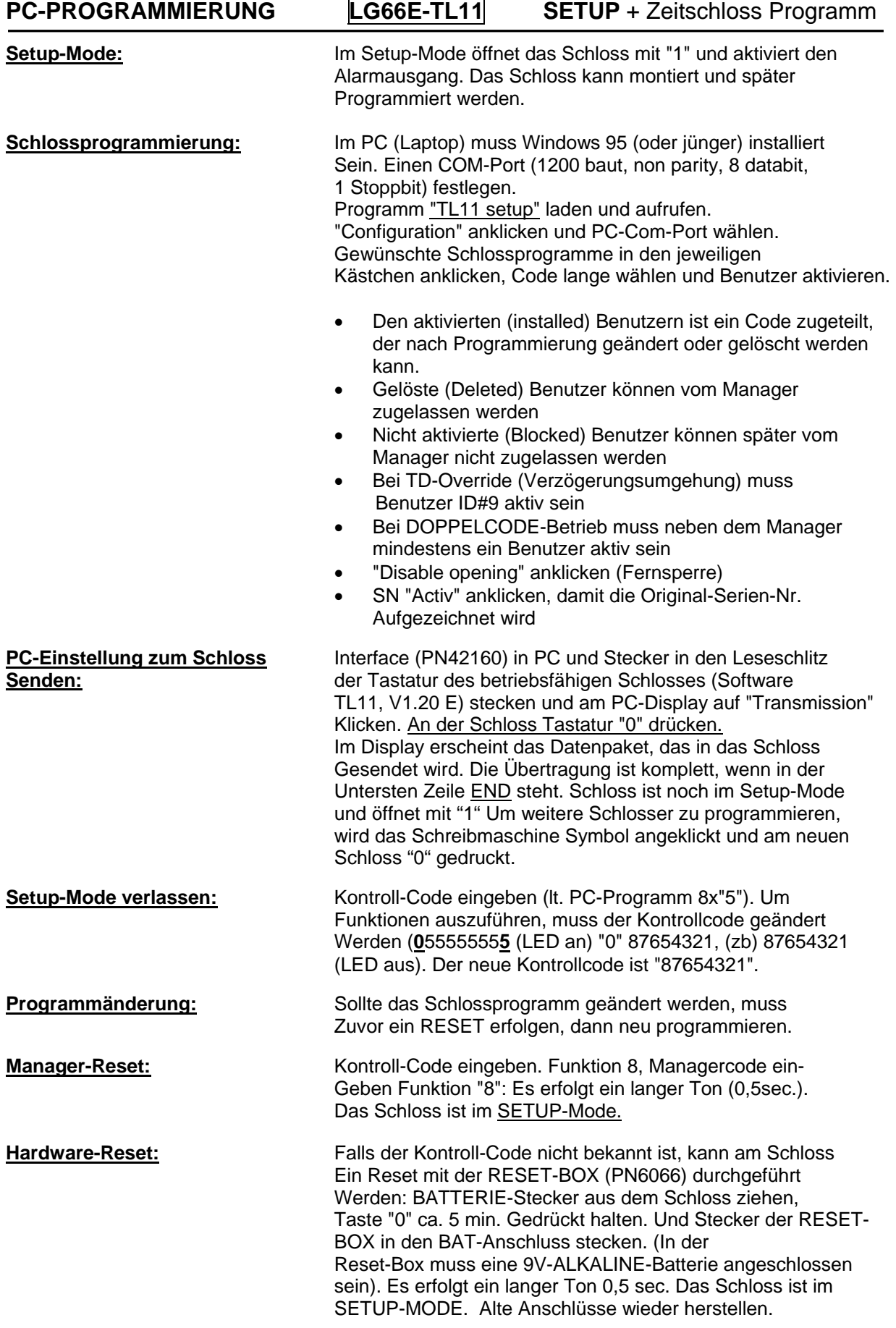

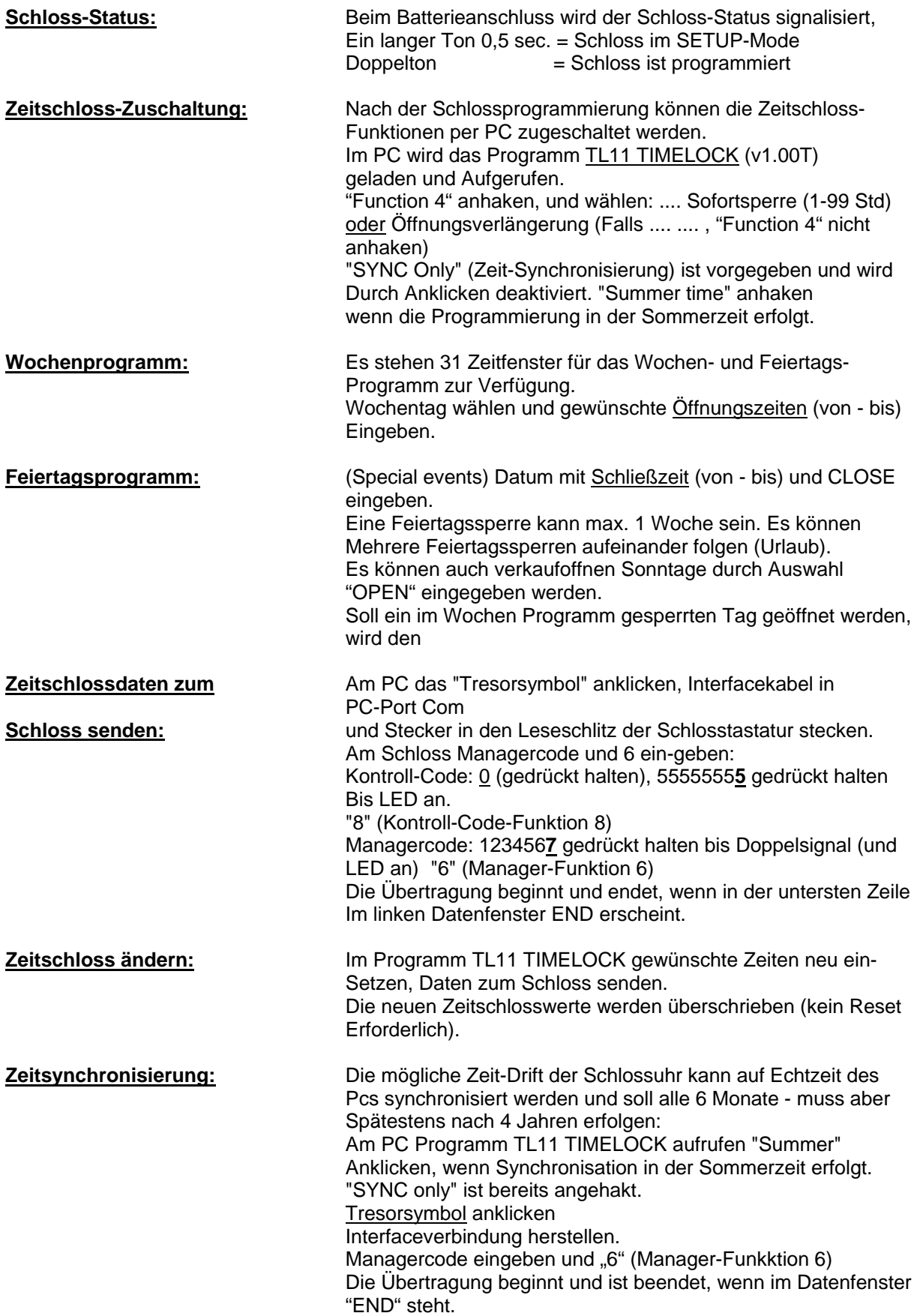

### $\Box$ **R**TL11 Timelock Menu Configuration About  $\overline{\phantom{a}}$  Timelock **RTC** Setup  $Qpen$  $S$ ave  $\mathbf Q$ uit  $\Box$  Function #4  $\nabla$  [Summer time] X Immediate TimeLock  $\Box$  Time sync only Trasmission  $\Box$  Open extension

# **Standard Week**

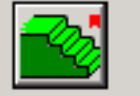

# **Special Event**

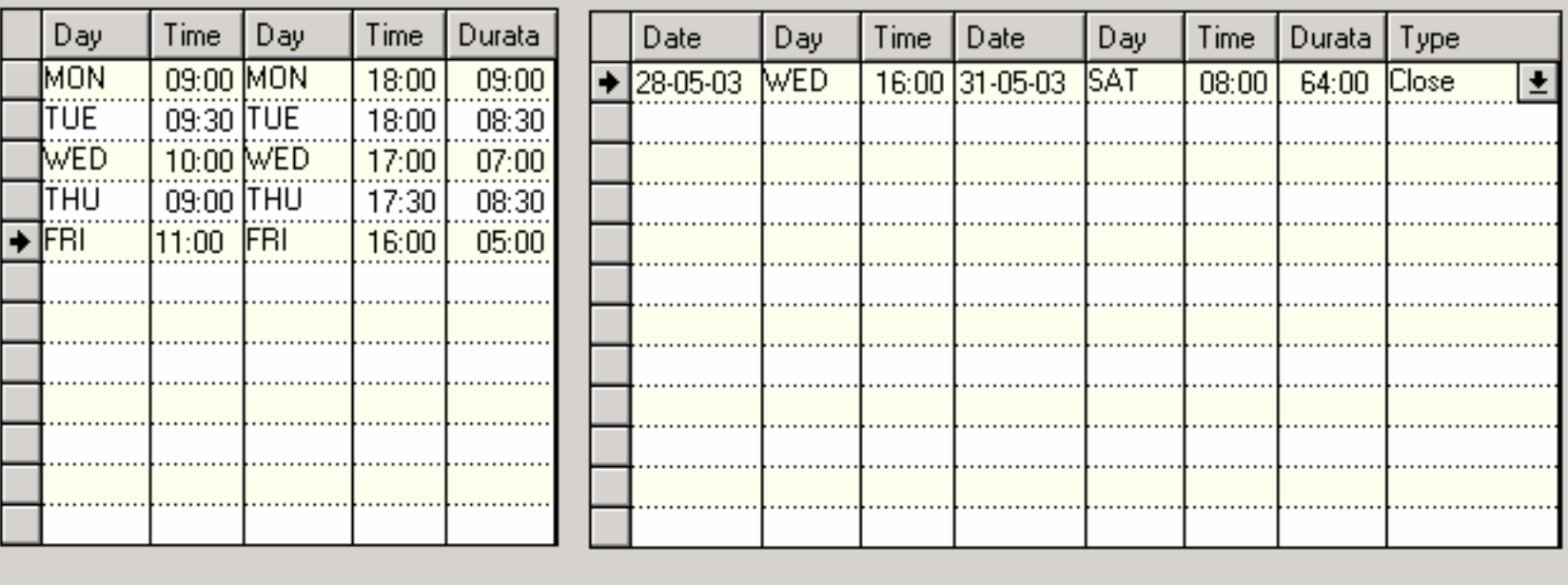